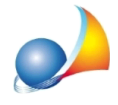

## **E'possibilecambiarelacaratteristicadiuninfissolacuitipologiaèpresentepiù** volte all'interno della stessa parete composta?

Se si desidera modificare una particolare caratteristica di un infisso che però è presente più volte nella pratica, è necessario entrare nella parete composta (cliccare con il tasto destro del mouse | Pareti composte | Modifica parete composta).

Nella struttura della parete, cliccare sull'infisso e scegliere l'opzione Duplica struttura. Apparirà un nuovo record con titolo INF.XXX.A.

Cliccare sul pulsante Ok.

A questo punto, cliccando due volte sull'infisso appena creato, sarà possibile modificare la caratteristica desiderata.

*Nota*: in questo modo, si modificano i dati all'interno dell'archivio della pratica, e non nell'archivio del programma!